## Jira plugin Cache 삭제

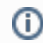

Jira plugin cache를 삭제하는 방법 가이드

## 절차

1. Jira 서버 종료 2. 다음 디렉토리 삭제

- <JIRA\_HOME>/plugins/.bundled-plugins
- <JIRA\_HOME>/plugins/.osgi-plugins

3. Jira 재시작